# **E85: Digital Design and Computer Engineering Lab 1: Electrical Characteristics of Logic Gates**

#### **Objective**

The purpose of this lab is to become comfortable with logic gates as physical objects, to interpret datasheets, and to use test-and-measurement equipment to characterize their physical properties including voltage transfer characteristics, power consumption, and propagation delay. Specifically, you will use a breadboard, multimeter, and oscilloscope. You will connect gate inputs to switches and outputs to LEDs to visualize the behavior. You will explore the voltage transfer characteristics, delay, and power consumption of a 74HC04 inverter, a transistorlevel inverter, and a ring oscillator. You will then design, build, and test a full adder with logic gates.

## **1. Tutorial: Test and Measurement Equipment**

In this lab, you will use a breadboard, multimeter, and oscilloscope, and possibly a triple-output power supply and a signal generator.

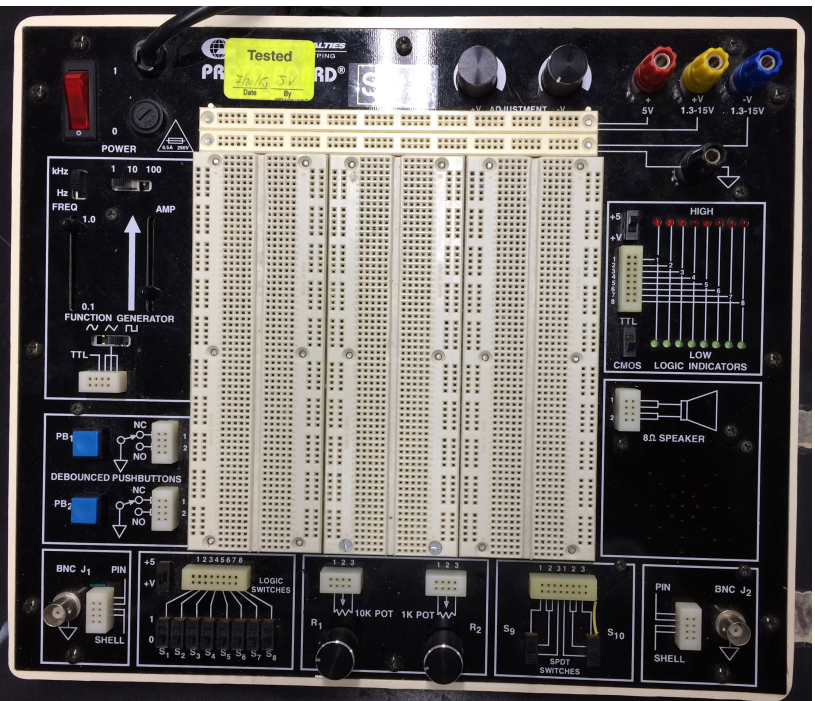

**Figure 1: Large Breadboard**

#### **Breadboard**

There are two different styles of breadboards you can use in the lab. There are the old large breadboards that have lots of conveniences. Feel free to use one, but put it back when you're done with the lab.

The other style is the small breadboard such as you were probably required to get for E80 or E84. It is lacking several of the conveniences of the larger boards, but is still serviceable.

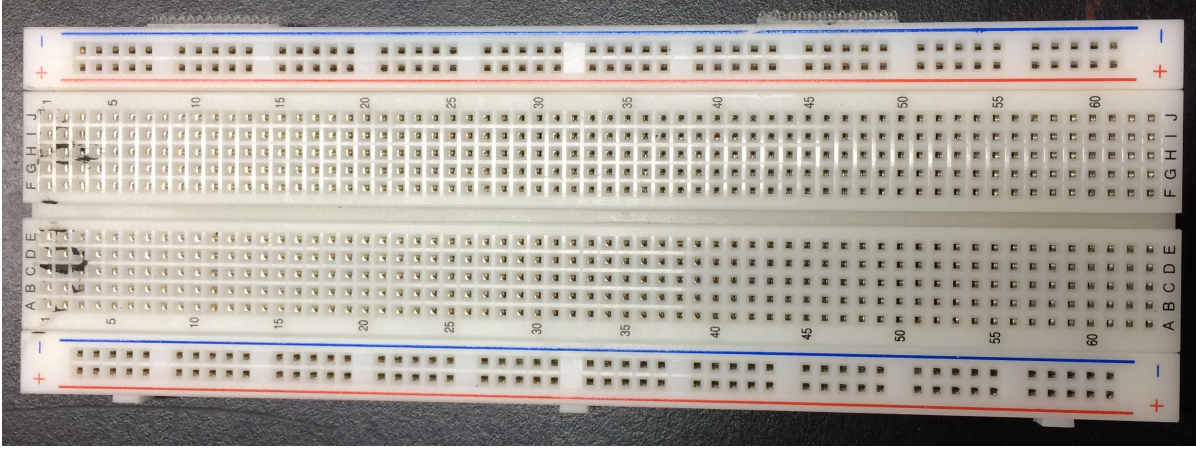

**Figure 2: Small Breadboard**

Especially for high-speed digital circuits, you want a breadboard with a ground plane (the piece of aluminum attached to the bottom if the person assembling the breadboard did so correctly).

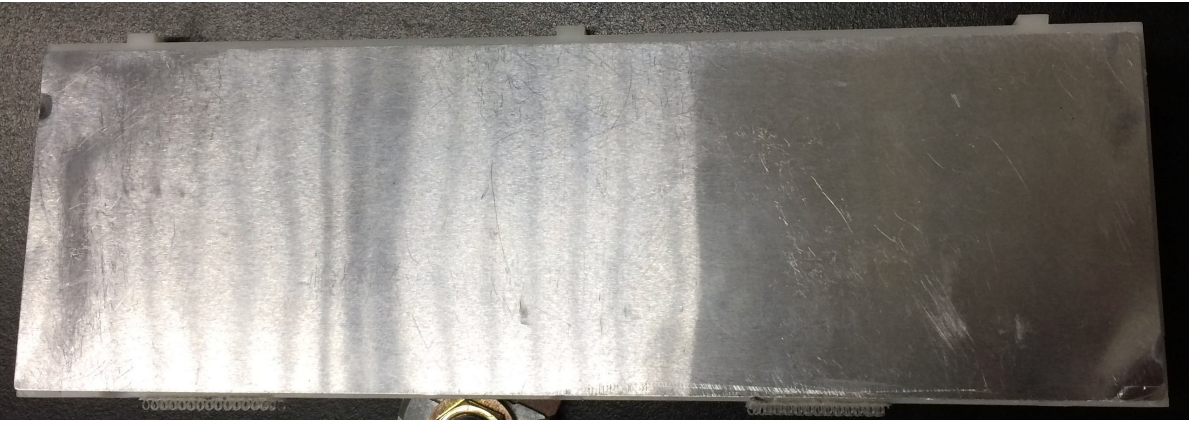

**Figure 3: Ground Plane on Small Breadboard**

Regardless of which you use, familiarize yourself with the breadboard you're going to use. Use an ohmmeter and some bits of wire to check which rows in the breadboard are connected.

*For the large breadboard*: Use the multimeter to confirm that horizontal rows of five holes are connected. Vertical columns are also connected and are intended for power and ground, but note that the top and bottom half of each column is not connected on this breadboard, making it easy to accidentally not power your circuits.

Check the voltage supplies with a voltmeter. Confirm that the 5V supply puts out the correct value and try adjusting the variable positive and negative supplies while monitoring their values.

Wire up a logic switch to an LED in the Logic Indicators section. Make sure the power switch in both blocks is in the +5 position, not the +V position (which uses the variable voltage). Check that you can toggle the LED red and green. Look at the voltage with a multimeter and check that it matches your expectations.

*For the small breadboard*: The images above are rotated 90° from the usual orientation. You should confirm that horizontal rows of five holes are connected. You should also confirm that vertical columns are also connected and are intended for power and ground.

The logic switches and the level-indicator LEDs on the large breadboard can be functionally replaces with a DIP switch and either a logic probe or with an LED array placed on the small breadboards. For a logic probe connect the low input (the mini-alligator clip) to ground and the high input (the red mini-grabber) to Vcc, which is  $+5V$  in our case. The probe will then indicate whenever you contact a logic **HI** or a logic **LO** output on your board, assuming you are using the same +5 V and ground to power your board as well as the logic probe. The **TTL**/**CMOS** switch should be in the **CMOS** position if using CMOS parts. Leave the **MEM**/**PULSE** switch in the **PULSE** position. Be aware that unless you add pull-down resistors or pull-up resistors to the DIP switch it only toggles between HI (high) and open (high-Z) or LO and open (high-Z), not On (high) and Off  $(low)^1$ . If you want to use an LED array and the DIP switches, ask a professor or lab proctor for assistance.

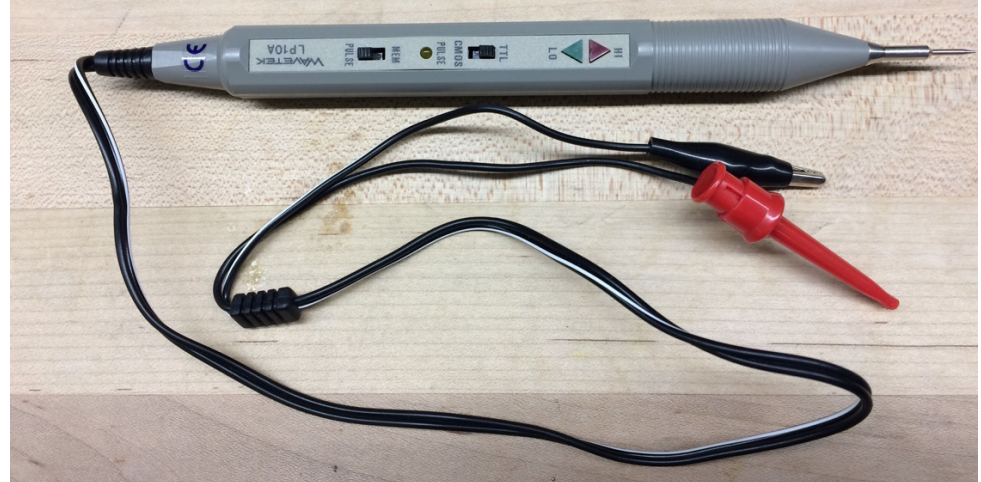

**Figure 4: Wavetek Logic Probe**

*For both*: When you are done building circuits, return the components to the supply drawers only if the circuit worked correctly. Use an IC extractor to carefully rock

 <sup>1</sup> It's probably not worth the effort, but you can fully replicate the logic switches on the large boards with double throw switches tied to  $+5V$  and Gnd. You can also fully replicate the level-indicating LEDs on the large boards with a red LED array, a green LED array and sets of current limiting resistors, and tying the appropriate inputs together and the other ends to +5V and 0V. It's an interesting exercise, but probably not worth your time unless you're going to be checking a lot of circuits. The logic probe is much quicker.

chips out without bending the pins. If you have reason to suspect a chip was damaged, throw it in the trash rather than making your classmates unhappy.

Taking the time to wire neatly will usually save you time in the long run because your circuit will be easier to debug. Never2 run a wire directly over a chip because you may find you need to remove and replace the chip.

If you are concerned that a piece of equipment in the lab is not working correctly, please put a sheet of paper on it with the symptoms and notify the instructor immediately. Your classmates will be grateful. Even if you are uncertain about whether the equipment is working, it is better to report it than ignore it.

#### **Oscilloscope**

An oscilloscope can be used to measure repetitive (periodic) signals or one-time events. **Auto** mode is easy for periodic signals, but for one-time events you'll need **Single** mode. Many interesting digital events thus require **Single** mode.

Sometimes folks leave the oscilloscope in a weird configuration. If you are bamboozled, hit the **Setup** button and choose **Default Setup** to get to a known reasonable state.

To measure a one-time event, press the **Trigger Mode** button and choose **Single** (on some scopes, **Normal**). Set the **Trigger Source** to the channel of interest (e.g channel 1). Set the **Trigger Slope** to rising, and adjust the trigger level knob to the midpoint of your expected event (e.g. 2.5 V). To measure a repetitive event, press the **Trigger Mode** button and choose **Auto Lvl**.

It is easy to misconfigure an oscilloscope and thus miss your signal. Always test your scope on a known signal before attempting to measure an unknown signal. Use **Auto** mode to measure a 1.0 KHz TTL-level square wave clock signal coming either from the function generator on a large breadboard or the function generator in the scope (square wave,  $V_{p-p}$  5V, offset  $+2.5V$ ). The **AutoScale** button may be helpful here. Use the cursors or automatic measurement capability to find the amplitude and frequency. Use **Single** mode to measure the waveform as you toggle a logic switch. The **AutoScale** button won't help you at all here. Do you observe any switch bounce?

 <sup>2</sup> There are occasions when it's appropriate, especially when you're very practiced and you've checked the chips for functionality before putting them on the board, but when learning, it's best to route wires around chips, not over chips.

### **2. Tutorial: Data Sheets**

In this lab, you will use 74HC-series logic gates and TN2106/TP2104 transistors.

You can find the pinouts of common 74-series logic gates in Appendix A.2.1 of the textbook (online and on the class web site) and the 74HC04 datasheet in Appendix A.5 or on the class website. Read these sections and learn to interpret the 74HC04 datasheet.

The transistor datasheets are on the class web site.

#### **3. Gates, Switches, and LEDs**

The circuit shown below has a pushbutton switch, two light-emitting diodes (LEDs), and two inverters. Select appropriate resistor values for R1-R3. Don't use a logic probe for the final circuit, although you can use it for checking your circuit.

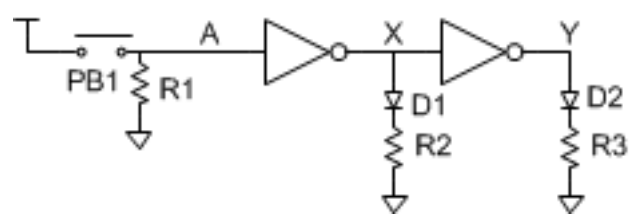

Build the circuit on a breadboard. Use switches and stand-alone LEDs from the supply cabinet rather than the ones built into the large board, so you become comfortable with how to wire them up. Use a multimeter to determine how the pushbutton switch pins are connected. Remember that an LED has polarity; the shorter leg is the cathode and goes to the lower voltage. Predict what the LEDs should do as you press and release the switch, then test your circuit and resolve any discrepancies.

If your measurements reveal suspicious behavior, make sure that power and ground are attached to the chip. It is possible to damage chips, especially by shorting an output to power or ground or another output.

When you are done building a circuit, you can put your components back in the supply cabinet if you are certain they still work. If you had anomalous behavior, even if you think it might have been your own fault, please throw the parts away rather than risk putting a bad component in the box to plague the next student in the lab.

## **4. 74HC04 Inverter Electrical Characteristics**

Wire up a  $74HCO4$  inverter on a breadboard. Use  $V_{DD} = 5V$ . Connect one input to an adjustable voltage. Measure the input and output voltages with a multimeter or oscilloscope.

Adjust the input voltage and record the output, then enter your data into a spreadsheet or Matlab or your favorite plotting program and generate a plot of the voltage transfer characteristic (VTC). Be sure to take enough data points at the

interesting parts of the curve to capture it faithfully, and to show the actual data points in your graph. Determine  $V_{\text{IH}}$ ,  $V_{\text{IL}}$ ,  $V_{\text{OH}}$ , and  $V_{\text{OL}}$ . Are they within the specifications of the datasheet? Explain any discrepancies.

With all of the inputs grounded, measure the quiescent power consumption of the 74HC04 chip with an ammeter between 5V and the VCC pin of the chip3. Is it within the specification of the datasheet? Explain any discrepancies.

## **5. CMOS Inverter Electrical Characteristics**

Sketch a schematic of an CMOS inverter built from TN2106 and TP2104 nMOS and pMOS transistors.

Build your circuit on a breadboard. Beware that discrete MOS transistors are particularly static sensitive. Ground yourself by touching a large metal object before handling your transistors.

Set  $V_{DD} = 5$  V. Measure and plot the VTC. Determine  $V_{IH}$ ,  $V_{IL}$ ,  $V_{OH}$ , and  $V_{OL}$ .

### **6. Ring Oscillator**

Draw a schematic for a 5-stage ring oscillator, as shown below. Label the pin numbers of each inverter input and output using a 74HC04 chip. Build your circuit on a breadboard. Be sure to ground any unused inputs. Think about the circuit and predict what it should do. Why must it have an odd number of stages? Then capture the output on the oscilloscope and compare with your expectations. Measure the period and frequency of the output. From this measurement, calculate the average propagation delay of an individual inverter. Touch the wires and observe the frequency change. Why does the frequency change? Also measure the power consumption of the circuit. Why is it higher than the quiescent power consumption from Part 4?

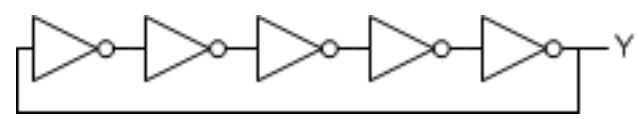

## **7. Full Adder**

Design a *full adder*. The inputs are A, B, and Cin. The outputs are S and Cout. The full adder computes  ${C_{out}, S} = A + B + C_{in}.$  In other words, it sums the three inputs to produce a two-bit result, with S being the least significant bit and Cout being the most significant bit.  $\rm C_{in}$  and  $\rm C_{out}$  are called the carries. For example, if  $\rm A = 1, B = 0$ , and  $\rm C_{in} = 1$ , the result is 1 +  $0 + 1 = 2_{10} = 10_2$ . Thus, the sum is 0 and the carry out is 1. Although the logic for a full

<sup>&</sup>lt;sup>3</sup> To measure supply current of a chip, you must remove the wire connecting the V<sub>CC</sub> pin to the 5V power supply and replace it with the ammeter. The ammeter must have the leads in the proper receptacles (different than for voltage measurement) and be on the DC current scale. If you place the ammeter in parallel with your chip (e.g. one lead to power supply and one to ground), you'll create a short circuit between power and ground and probably blow out the fuse on your ammeter.

adder is in the textbook and many other places, please work it out yourself from first principles.

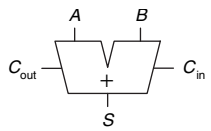

Write the truth table below for your full adder. Sketch a schematic using 74-series components. Label each gate with the part number (e.g. 04 for a  $74HCO4$  inverter)  $\frac{1}{2}$  and label each gate's inputs and output with the pin number as described in and laber each gate's inputs and output with the pin number as described in<br>Appendix A.7. Build your circuit on the breadboard. It will take careful wiring to avoid a rat's nest and make it easy to debug. Connect the inputs to logic switches or  $\text{DIP}$  switches with pull-down resistors, and outputs to LEDs. Try all eight combinations for the inputs and check that the outputs match your truth table. *S*=*A* ⊕ *B* ⊕ *C*in Debug any discrepancies. e breadboard. It will take careful wiring to  $\mathbf{I}$  $\tilde{a}$ 1 0  $\mathsf t$  $\overline{\phantom{0}}$ ,  $\overline{\phantom{a}}$  $\mathcal{J}$  $\overline{1}$  $\mathbf{r}$ 1  $\check{\phantom{a}}$  $\mathbf{t}$  $\mu$  and  $\mu$   $\alpha$  and  $\alpha$  and  $\cup$  $\overline{a}$  $\overline{a}$ *A B*

| <b>Inputs</b> |                  |                  | <b>Outputs</b> |   |
|---------------|------------------|------------------|----------------|---|
| $C_{\rm in}$  | $\boldsymbol{B}$ | $\boldsymbol{A}$ | $C_{\rm out}$  | S |
|               |                  |                  |                |   |
|               |                  |                  |                |   |
|               |                  |                  |                |   |
|               |                  |                  |                |   |
|               |                  |                  |                |   |
|               |                  |                  |                |   |
|               |                  | 0                |                |   |
|               |                  |                  |                |   |

**Table 5: Full Adder Truth Table**

#### **What to Turn In**

- 1. Please indicate how many hours you spent on this lab. This will be helpful for calibrating the workload for next time the course is taught.
- 2. Gates, Switches, and LEDs
	- a) What resistor values did you choose? Why?
	- b) Did your circuit function correctly?
- 3. 74HC04 Inverter
	- a) Plot of VTC
	- b) Input and output logic levels. Are they within the specifications of the datasheet?
	- c) Measured power consumption, compared to data sheet value.
- 4. Transistor-level Inverter
- a) Plot of VTC
- b) Input and output logic levels
- 5. Ring oscillator
	- a) Photo of oscilloscope trace of switching output, annotated with the period and frequency.
	- b) Compute the average delay of a single inverter from the ring
	- c) Why does the frequency change when you touch the wires?
	- d) Measured power consumption
- 6. Full adder
	- a) Truth table
	- b) Schematic
	- c) Do your measured outputs match your truth table in all eight cases?

If you have suggestions for further improvements of this lab, you're welcome to include them at the end of your lab.